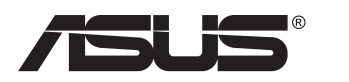

# **Seri PA148CTV Monitor LCD**

# **Panduan Pengguna**

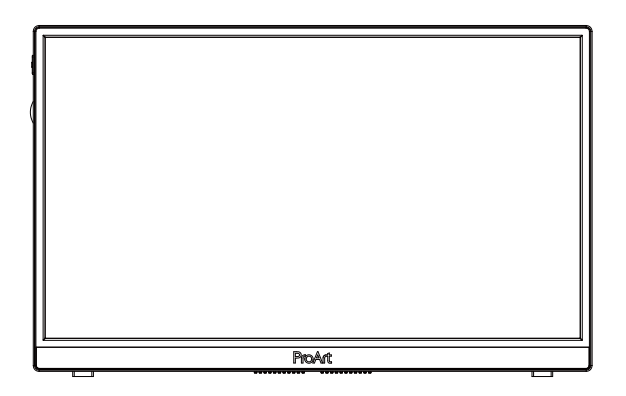

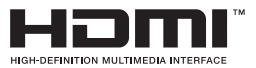

## **Daftar Isi**

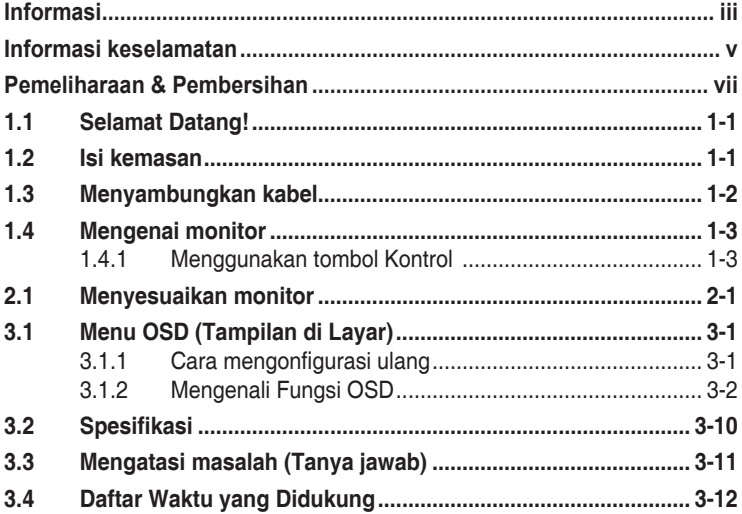

Hak Cipta © 2020 ASUSTeK COMPUTER INC. Semua Hak Dilindungi Undang-Undang.

Dilarang memperbanyak, mengirim, mentranskripsi, menyimpan dalam sistem pengambilan, atau menerjemahkan bagian apa pun dalam panduan pengguna ini, termasuk produk dan perangkat lunak yang dijelaskan di dalamnya, ke dalam bahasa apa pun, dalam bentuk atau cara apa pun tanpa izin tertulis dari ASUSTeK COMPUTER INC. kecuali dokumentasi yang disimpan oleh pembeli untuk keperluan pencadangan. ("ASUS").

Servis atau jaminan produk tidak dapat diperpanjang jika: (1) produk pernah diperbaiki, dimodifikasi, atau diubah bentuknya, kecuali jika perbaikan, modifikasi, atau perubahan bentuk tersebut atas izin tertulis dari ASUS; atau (2) nomor seri produk cacat atau hilang.

ASUS MENYEDIAKAN PANDUAN INI "SEBAGAIMANA ADANYA", TANPA JAMINAN APAPUN, BAIK SECARA TERSURAT MAUPUN TERSIRAT, TERMASUK NAMUN TIDAK TERBATAS PADA JAMINAN<br>YANG TERSIRAT ATAU KETENTUAN ATAS KELAYAKAN UNTUK DIPERDAGANGKAN MAUPUN KESESUAIAN UNTUK TUJUAN TERTENTU. DALAM KONDISI APAPUN, ASUS, DIREKTUR, PEJABAT, KARYAWAN, MAUPUN PERWAKILANNYA TIDAK BERTANGGUNG JAWAB ATAS KERUSAKAN TIDAK LANGSUNG, KHUSUS, INSIDENTAL, ATAU KONSEKUENSIAL (TERMASUK KERUSAKAN AKIBAT<br>HILANGNYA LABA, KEGAGALAN BISNIS, ATAU KEHILANGAN MANFAAT ATAU DATA, GANGGUAN BISNIS, DAN YANG SERUPA), MESKIPUN ASUS TELAH DIBERITAHUKAN TENTANG KEMUNGKINAN ADANYA KERUSAKAN TERSEBUT AKIBAT DARI CACAT ATAU KESALAHAN DALAM PANDUAN ATAU PRODUK INI.

SPESIFIKASI DAN INFORMASI YANG TERCANTUM DALAM PANDUAN INI HANYA SEBAGAI PETUNJUK DAN REFERENSI, DAN DAPAT BERUBAH SEWAKTU-WAKTU TANPA PEMBERITAHUAN SEBELUMNYA, DAN TIDAK DAPAT DIANGGAP SEBAGAI JAMINAN YANG DIBERIKAN ASUS. ASUS MENYATAKAN TIDAK BERKEWAJIBAN ATAU BERTANGGUNG JAWAB ATAS KESALAHAN MAUPUN KETIDAKAKURATAN APAPUN YANG MUNGKIN TERDAPAT DALAM PANDUAN INI, TERMASUK PRODUK DAN PERANGKAT LUNAK YANG DIJELASKAN DI DALAMNYA.

Produk dan nama perusahaan yang tercantum dalam panduan ini mungkin atau mungkin bukan merupakan merek dagang terdaftar atau hak cipta dari perusahaan terkait, dan hanya digunakan sebagai keterangan atau penjelasan dan demi kepentingan pemiliknya, tanpa bermaksud melanggar hak cipta.

# **Informasi**

### **Pernyataan FCC (Federal Communications Commission)**

Perangkat ini sesuai dengan Bab 15 Peraturan FCC. Pengoperasian harus sesuai dengan dua ketentuan berikut:

- Perangkat ini mungkin tidak akan mengakibatkan interferensi berbahaya, dan
- Perangkat harus menerima interferensi apapun yang ditangkap, termasuk interferensi yang dapat mengakibatkan pengoperasian yang tidak dikehendaki.

Peralatan ini telah diuji dan terbukti memenuhi standar perangkat digital Kelas B, sesuai dengan Bab 15 Peraturan FCC. Batasan ini ditujukan untuk menyediakan perlindungan yang memadai terhadap interferensi berbahaya pada pemasangan di lingkungan rumah tangga. Peralatan ini menghasilkan, menggunakan, dan dapat memancarkan energi frekuensi radio. Jika tidak dipasang dan digunakan sesuai panduan produk, dapat menimbulkan interferensi berbahaya pada komunikasi radio. Namun demikian, tidak ada jaminan bahwa interferensi tersebut tidak akan terjadi pada pemasangan tertentu. Jika peralatan ini mengakibatkan interferensi berbahaya pada penerimaan gelombang radio maupun televisi (yang dapat diketahui dengan cara mematikan dan menghidupkan peralatan), pengguna disarankan untuk mencoba mengatasi interferensi tersebut melalui satu atau beberapa cara sebagai berikut:

- Ubah arah atau posisi antena penerima.
- Tambahkan jarak antara peralatan dan unit penerima.
- Sambungkan peralatan ke stopkontak pada sirkuit yang berbeda dari sambungan unit penerima.
- Untuk mendapatkan bantuan, hubungi dealer atau teknisi radio/TV berpengalaman.

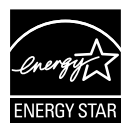

### **CATATAN: Monitor ini bersertifikat ENERGY STAR.**

Produk ini memenuhi syarat untuk ENERGY STAR® pada pengaturan default pabrik (konfigurasi Beranda). Mengubah pengaturan default pabrik atau mengaktifkan fitur-fitur lain yang bisa meningkatkan pemakaian daya yang bisa melebihi batas yang diperlukan agar memenuhi syarat untuk ENERGY STAR® . Rujuk ENERGYSTAR.gov (www. energystar.gov) untuk informasi selengkapnya tentang program ENERGY  $\mathsf{STAR}^\circ$ .

### **Pernyataan Departemen Komunikasi Kanada**

Peralatan digital ini tidak melampaui standar Kelas B untuk emisi suara radio dari peralatan digital yang ditetapkan dalam Peraturan Interferensi Radio Departemen Komunikasi Kanada.

Peralatan digital Kelas B ini sesuai dengan Canadian ICES-003.

Perangkat bisa jatuh, menyebabkan cedera pribadi serius atau kematian. Untuk mencegah cedera, perangkat harus dipasang dengan kencang ke lantai/dinding sesuai dengan petunjuk penginstalan.

EAC

## **Informasi keselamatan**

- Sebelum memasang monitor, baca dengan cermat semua dokumentasi yang tersedia dalam kemasan.
- Untuk mencegah bahaya kebakaran atau sengatan listrik, jangan letakkan monitor di tempat yang lembab atau terkena air hujan.
- Jangan buka kabinet monitor. Bahaya tegangan tinggi di bagian dalam monitor dapat mengakibatkan cedera fisik parah.
- Jika catu daya rusak, jangan coba memperbaikinya sendiri. Hubungi teknisi servis berpengalaman atau peritel Anda.
- Sebelum menggunakan produk, pastikan semua kabel telah tersambung dengan benar dan kabel daya tidak rusak. Jika Anda menemukan adanya kerusakan, segera hubungi dealer Anda.
- Slot dan celah di bagian belakang atau atas kabinet tersedia untuk ventilasi. Jangan halangi slot tersebut. Jangan letakkan produk di dekat maupun di atas radiator atau sumber panas, kecuali jika tersedia ventilasi yang memadai.
- Monitor harus dioperasikan hanya menggunakan jenis catu daya yang tercantum pada label. Jika Anda tidak yakin tentang jenis stopkontak yang tersedia di rumah, hubungi dealer atau perusahaan listrik negara.
- Gunakan konektor daya yang sesuai dengan standar daya setempat.
- Jangan bebani stopkontak dengan terlalu banyak konektor dan kabel ekstensi. Kondisi tersebut dapat mengakibatkan kebakaran atau sengatan listrik.
- Hindari debu, udara lembab, dan suhu yang berlebihan. Jangan letakkan monitor di tempat yang dapat membuatnya basah. Letakkan monitor di atas permukaan yang stabil.
- Lepas sambungan unit saat terjadi badai petir atau jika tidak akan digunakan dalam waktu lama. Tindakan ini akan melindungi monitor dari kerusakan akibat kejutan listik.
- Jangan masukkan benda atau tumpahkan cairan apapun ke dalam slot pada kabinet monitor.
- Untuk memastikan pengoperasian yang memuaskan, gunakan monitor hanya dengan komputer yang memenuhi standar UL dan memiliki konfigurasi stopkontak yang sesuai antara 100 ~ 240V AC.
- Outlet soket harus dipasang di dekat peralatan dan mudah dijangkau
- Jika terjadi masalah teknis pada monitor, hubungi teknisi servis ahli atau peritel Anda.
- Memberikan sambungan diarde sebelum konektor utama disambungkan ke catu daya. Bila melepaskan sambungan diarde, pastikan melakukannya setelah mencabut konektor utama dari catu daya.

### **PERINGATAN:**

Penggunaan headphone atau earphone yang berlebihan dapat mengakibatkan tuli karena tekanan suara yang tinggi.

### **Pemeliharaan & Pembersihan**

- Sebelum mengangkat atau mengubah posisi monitor, sebaiknya lepas kabel dan konektor daya. Lakukan teknik mengangkat yang benar saat memposisikan monitor. Saat mengangkat atau membawa monitor, pegang bagian tepi monitor. Jangan angkat layar pada penyangga atau kabel.
- Pembersihan. Matikan komputer, lalu lepas konektor daya. Bersihkan permukaan monitor menggunakan kain yang bebas serabut dan tidak abrasif. Noda membandel dapat dibersihkan menggunakan kain yang dilembabkan dengan pembersih lembut.
- Hindari penggunaan pembersih yang mengandung alcohol atau aseton. Gunakan pembersih yang ditujukan untuk digunakan dengan LCD. Jangan semprotkan pembersih secara langsung ke layar karena dapat masuk ke bagian dalam monitor sehingga mengakibatkan sengatan listrik.

### **Gejala berikut adalah normal pada monitor:**

- Karena sifat lampu neon, layar mungkin akan berkedip saat penggunaan pertama kali. Matikan Tombol Daya, kemudian hidupkan kembali untuk memastikan kedip pada layar teratasi.
- Tingkat kecerahan layar mungkin sedikit berbeda, tergantung pada pola desktop yang digunakan.
- Bila gambar yang sama ditampilkan dalam waktu lama, bayangan layar sebelumnya dapat terlihat setelah gambar diganti. Layar akan pulih secara perlahan atau Anda dapat mematikan Tombol Daya dalam waktu lama.
- Bila layar berubah hitam maupun berkedip, atau tidak berfungsi lagi, hubungi dealer atau pusat servis untuk memperbaikinya. Jangan perbaiki layar sendiri!

### **Ketentuan yang berlaku dalam panduan ini**

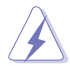

PERINGATAN: Informasi untuk mencegah cedera saat Anda mencoba menyelesaikan tugas.

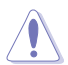

PERHATIAN: Informasi untuk mencegah kerusakan komponen saat Anda mencoba menyelesaikan tugas.

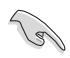

PENTING: Informasi yang HARUS diikuti untuk menyelesaikan tugas.

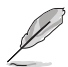

CATATAN: Tips dan informasi tambahan untuk membantu Anda menyelesaikan tugas.

### **Informasi lebih lanjut**

Lihat sumber informasi tambahan dan versi terbaru produk dan perangkat lunak berikut.

### **1. Situs Web ASUS**

Situs Web ASUS di seluruh dunia menyediakan informasi terbaru tentang produk perangkat keras dan perangkat lunak ASUS. Kunjungi **http://www.asus.com**

### **2. Dokumentasi opsional**

Paket produk Anda mungkin dilengkapi dokumentasi opsional yang mungkin disediakan sebagai tambahan dari dealer Anda. Dokumen tersebut tidak termasuk dalam paket standar produk.

### **Layanan Penarikan Kembali**

Program daur ulang dan penarikan kembali dari ASUS merupakan wujud komitmen kami terhadap standar tertinggi untuk melindungi kelestarian lingkungan. Kami yakin dapat mendaur ulang produk, baterai, dan komponen lainnya, serta materi kemasan secara bertanggung jawab berkat solusi yang kami berikan kepada pelanggan. Untuk informasi rinci tentang daur ulang di berbagai wilayah, kunjungi http://csr.asus.com/english/Takeback.htm.

### **1.1 Selamat Datang!**

 $\text{\tt Terima}$  kasih telah membeli monitor LCD ASUS $^\text{\tiny{\textregistered}}$ !

Monitor LCD layar lebar terbaru dari ASUS memberikan tampilan yang lebih tajam, luas, dan cerah, serta dilengkapi berbagai fitur yang akan meningkatkan pengalaman visual Anda.

Dengan fitur tersebut, Anda dapat menikmati kenyamanan dan pengalaman visual menyenangkan yang dihadirkan oleh monitor ini!

### **1.2 Isi kemasan**

Periksa kemasan produk Anda untuk item berikut:

- Monitor LCD
- $\checkmark$  Panduan Ringkas
- $\checkmark$  Kartu Garansi
- $\checkmark$  Kabel USB Tipe-C
- $\checkmark$  Kabel HDMI Mikro ke HDMI
- $\checkmark$  Hasil tes kalibrasi warna
- $\checkmark$  Kartu ucapan selamat datang ProArt
- $\checkmark$  Adaptor USB Tipe-C ke A
- $X$  Kabel USB C ke A
- Sleeve
- Adaptor Daya

• Jika salah satu item di atas rusak atau hilang, segera hubungi peritel Anda.

**1.3 Menyambungkan kabel**

A

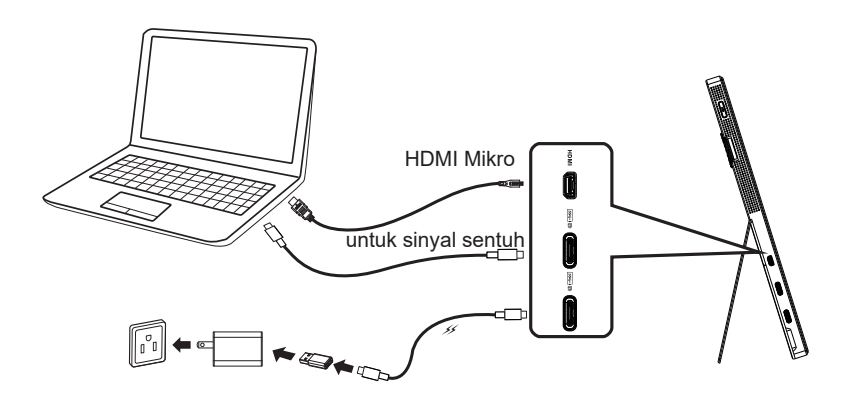

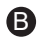

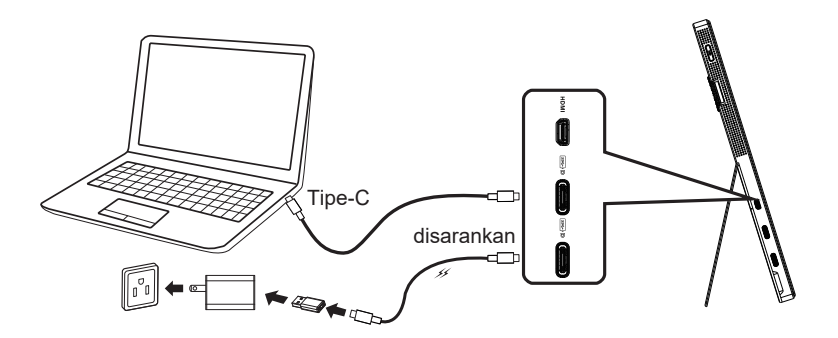

### **1.4 Mengenai monitor**

### **1.4.1 Menggunakan tombol Kontrol**

Gunakan tombol kontrol pada kiri monitor untuk menyesuaikan pengaturan gambar.

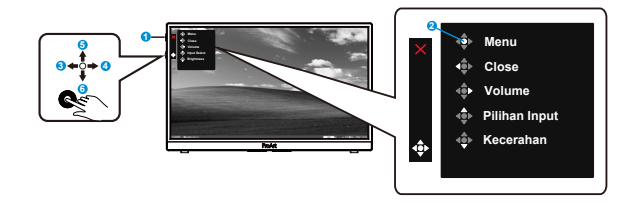

- 1. Tombol daya/indikator daya:
	- Menghidupkan/mematikan monitor.
	- Definisi warna pada indicator daya tersedia pada table di bawah ini.

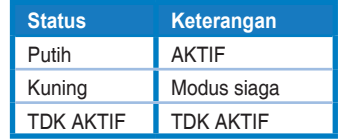

- 2. Tombol menu:
	- Masuk menu OSD
- 3. Tombol Tutup:
	- Keluar dari menu OSD
	- Tekan tombol untuk mengaktifkan OSD ketika tersambung ke sumber yang valid.
- 4. Tombol Volume
	- Menyesuaikan tingkat volume suara.
	- Tekan tombol untuk mengaktifkan OSD ketika tersambung ke sumber yang valid.
- 5. Tombol Pilihan Input:
	- Gunakan tombol pintas ini untuk memilih sinyal input HDMI, USB Tipe-C1, USB Tipe-C2.
	- Tekan tombol untuk mengaktifkan OSD ketika tersambung ke sumber yang valid.
- 6. Tombol Kecerahan:
	- Menyesuaikan nilai Kecerahan.
	- Tekan terus selama 5 detik untuk mengaktifkan/menonaktifkan Kunci Tombol.

# **2.1 Menyesuaikan monitor**

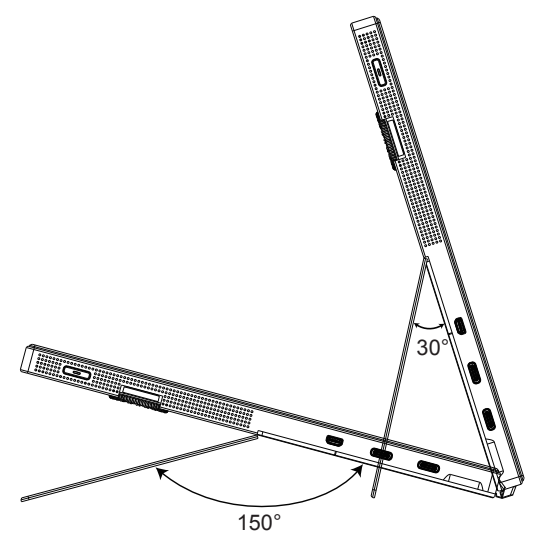

### **3.1 Menu OSD (Tampilan di Layar)**

### **3.1.1 Cara mengonfigurasi ulang**

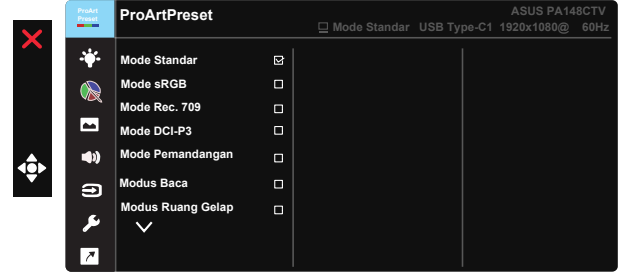

- 1. Tekan Central 5 arah untuk membuka menu OSD.
- 2. Tekan tombol  $\nabla$  dan  $\triangle$  untuk beralih antara pilihan di Menu. Saat Anda beralih dari satu ikon ke ikon lainnya, nama pilihan akan disorot.
- 3. Untuk memilih item yang disorot pada menu tekan tombol Tengah.
- 4. Tekan tombol  $\nabla$  dan  $\triangle$  untuk memilih parameter yang diinginkan.
- 5. Tekan tombol Tengah untuk memasukkan bilah geser lalu gunakan tombol  $\nabla$  atau  $\blacktriangle$ , sesuai dengan indikator pada menu, untuk melakukan perubahan.
- 6. Tekan ◄/► untuk menggerakkan menu ke kiri / kanan.

### **3.1.2 Mengenali Fungsi OSD**

### **1. Prasetel ProArt**

Fungsi ini terdiri dari sembilan subfungsi yang dapat dipilih menurut preferensi Anda.

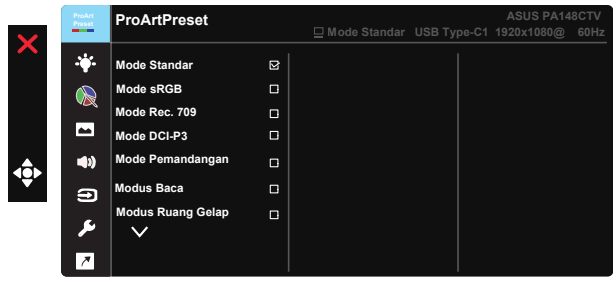

- **• Mode Standar**: Pilihan terbaik untuk mengedit dokumen.
- **• Mode sRGB**: Kompatibel dengan ruang warna sRGB, mode sRGB adalah pilihan terbaik untuk pengeditan dokumen.
- **• Mode Rec. 709**: Kompatibel dengan ruang warna Rec.709.
- **• Mode DCI-P3:** Kompatibel dengan ruang warna DCI-P3.
- **• Mode Pemandangan:** Pilihan terbaik untuk tampilan foto pemandangan.
- **• Modus Baca:** Pilihan terbaik untuk membaca buku.
- **• Modus Ruang Gelap:** Cara ini adalah pilihan terbaik untuk lingkungan dalam kondisi cahaya redup.
- **• Mode Pengguna 1:** Mengizinkan Anda melakukan penyesuaian warna pada Pengaturan Lebih Lanjut.
- **• Mode Pengguna 2:** Mengizinkan Anda melakukan penyesuaian warna pada Pengaturan Lebih Lanjut.

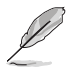

- ASCR tidak dapat dikonfigurasi pengguna pada Mode standar, sRGB, Rec.709, DCI-P3.
- Gamma tidak dapat dikonfigurasi pengguna pada sRGB, DCI-P3 dan Mode pemandangan.
- Suhu Warna, kecerahan, kontras, saturasi, nada warna, Palet ProArt/Warna dan level hitam tidak dapat dikonfigurasi pengguna pada mode sRGB.

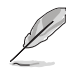

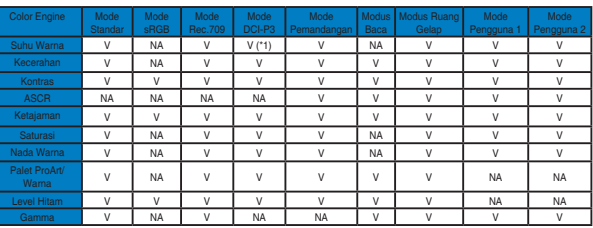

- V: bisa disesuaikan
- NA: fungsi dinonaktifkan
- (\*1) 6500K & P3-Theater(default) saja
- (\*2) 6500K(default) & 9300K saja

### **2. Filter Cahaya Biru**

Menyesuaikan level energi yang memancarkan cahaya biru dari lampu latar LED.

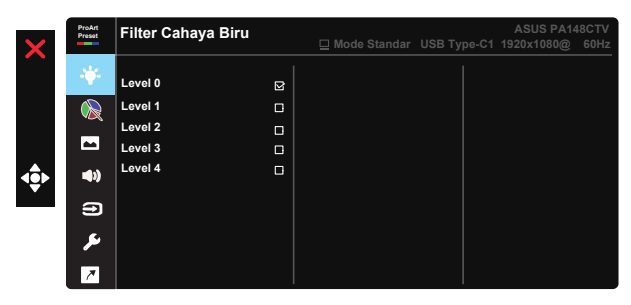

**• Level 0**: Tidak ada perubahan

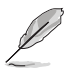

- Jika Filter Cahaya Biru diaktifkan, pengaturan default Mode Standar akan diimpor secara otomatis.
- Antara Level 1 hingga Level 3, fungsi kecerahan dapat dikonfigurasi pengguna.
- Level 4 adalah pengaturan optimal. Memenihi dyarat Sertifikasi Cayaha Biru Redup TUV. Fungsi Kecerahan tidak dapat dikonfigurasi pengguna.

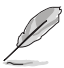

Silakan merujuk pada yang berikut ini untuk menghilangkan mata lelah:

- Pengguna harus meluangkan waktu menjauh dari layar monitor jika bekerja selama berjam-jam lamanya. Disarankan untuk rehat sebentar (sekurang-kurangnya 5 mnt) setelah sekitar 1 jam bekerja secara terus menerus menggunakan komputer. Melakukan rehat sebentar namun sering lebih efektif dibandingkan satu kali rehat dengan waktu lebih lama.
- Untuk mengurangi mata lelah dan mata kering, pengguna harus mengistirahatkan mata secara berkala dengan berfokus pada benda-benda yang jauh.
- Senam mata bisa membantu mengurangi mata lelah. Sering ulangi latihan ini. Jika mata lelah berlanjut, konsultasikan kepada dokter. Senam mata: (1) Berulangulang melihat ke atas dan ke bawah (2) Putar mata Anda secara perlahan (3) Gerakkan mata Anda secara diagonal.
- Cahaya biru bertenaga tinggi bisa menyebabkan kelelahan mata dan AMD (Degenerasi Makula Terkait Usia). Filter Cahaya Biru untuk mengurangi 70% (maks.) sinar cahaya biru berbahaya untuk menghindari dari CVS (Computer Vision Syndrome).

#### **3. Palet ProArt**

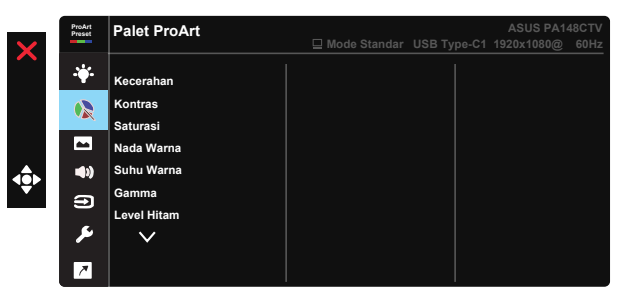

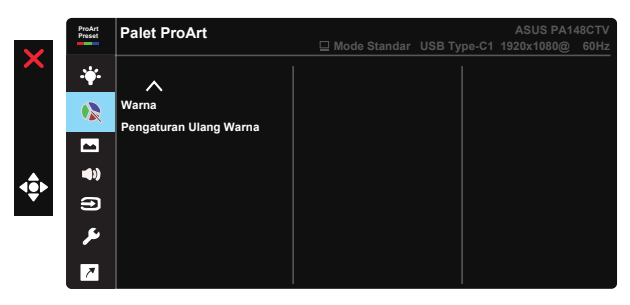

- **• Kecerahan**: Rentang penyesuaian adalah 0 hingga 100.
- **• Kontras:** Rentang penyesuaian adalah 0 hingga 100.
- **• Saturasi**: Rentang penyesuaian adalah 0 hingga 100.
- **• Nada Warna:** Mengalihkan warna gambar antara hijau dan ungu
- **• Suhu Warna**: Berisi lima mode warna prasetel 9300K, 6500K, 5500K, 5000K dan P3-Theater.
- **• Gamma:** Berisi lima mode gamma yang meliputi 1.8, 2.0, 2.2, 2.4, 2.6.
- **• Level Hitam**: Untuk menyesuaikan tingkat sinyal ke-1 yang dimulai dari kadar abu-abu paling gelap.
- **• Warna**:
	- \* Penyesuaian Nada Warna Enam Sumbu.
	- \* Penyesuaian Saturasi Enam Sumbu.
	- \* Menyesuaikan tingkat penguatan untuk R, G, B.
	- \* Menyesuaikan nilai offset untuk R, G, B.
- **• Pengaturan Ulang Warna**:

\* Pengaturan ulang warna mode aktif: Mengatur ulang pengaturan warna pada mode warna saat ini ke nilai default pabrik.

\* Pengaturan ulang warna semua mode:

Mengatur ulang pengaturan warna pada semua mode warna ke nilai default pabrik.

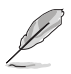

P3-Theater hanya tersedia ketika Mode DCI-P3 dipilih.

### **4. Gambar**

Anda dapat menyesuaikan Ketajaman, Trace Free, Kontrol Aspek, Rentang Input dan ASCR dari fungsi utama ini.

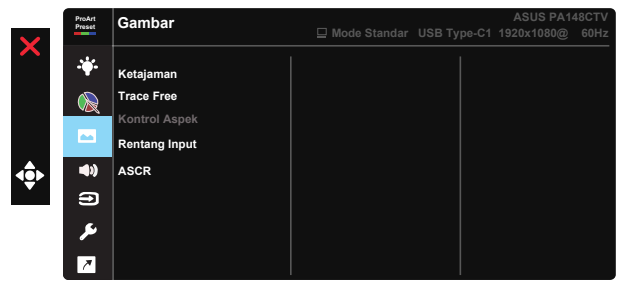

- **• Ketajaman:** Menyesuaikan ketajaman gambar. Rentang penyesuaian adalah 0 hingga 100.
- **• Trace Free:** Mempercepat waktu respons menggunakan teknologi Over Drive. Kisaran penyesuaian adalah mulai dari terendah 0 hingga tercepat 100.
- **• Kontrol Aspek:** Menyesuaikan rasio aspek ke Penuh, 4:3

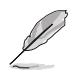

4:3 hanya tersedia bila sumber input dalam format 4:3.

- **• Rentang Input:** Menyesuaikan rentang input ke Auto, Penuh dan Limited 16-235.
- **• ASCR:** Pilih AKTIF atau TDK AKTIF untuk mengaktifkan atau menonaktifkan fungsi rasio kontras dinamis.

#### **5. Suara**

Anda dapat menyesuaikan Volume, dan Diam dari fungsi utama ini.

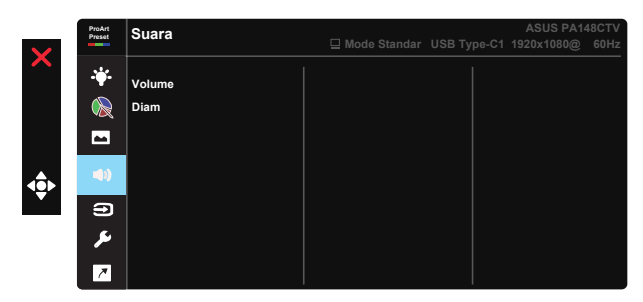

- **• Volume**: Menyesuaikan tingkat volume suara.
- **• Diam**: Pilih audio diam AKTIF atau TDK AKTIF.

### **6. Pilihan Input**

Memilih sumber input dari HDMI, USB Type-C1, USB Type-C2.

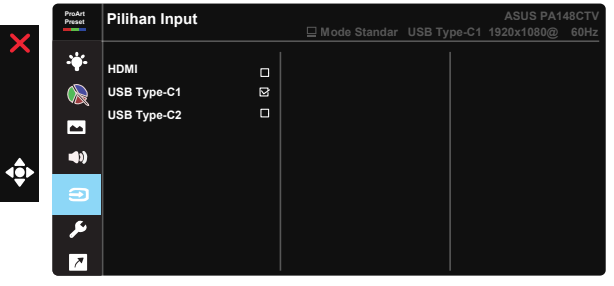

### **7. Konfigurasi Sistem**

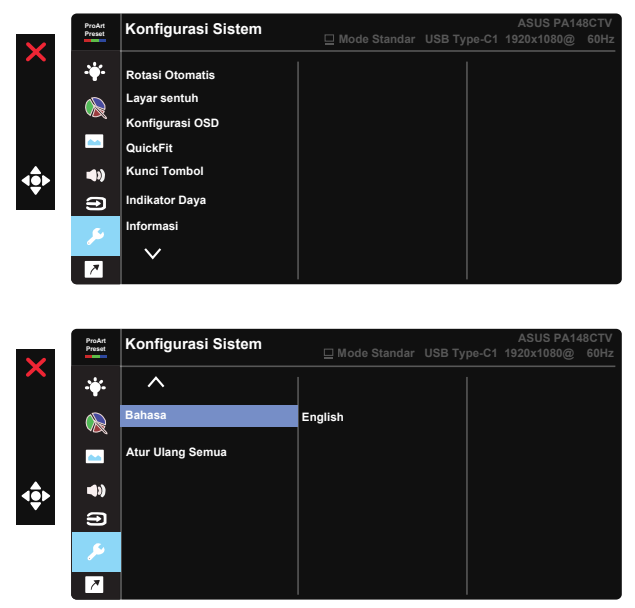

- **• Rotasi Otomatis:** Untuk mengaktifkan/menonaktifkan putar gambar secara otomatis. Harap perhatikan bahwa fungsi Rotasi Otomatis hanya berfungsi pada OS Windows dengan menginstal perangkat lunak Chroma Tune.
- **• Layar Sentuh:** Layar PA148CTV ProArt adalah layar sentuh yang menggunakan teknologi panel 10 titik sentuh. Gunakan dengan OS terbaru, misalnya Windows 10. Anda dapat menggunakan jari dengan sekali sentuh atau menyentuh dengan menggunakan beberapa jari hingga 10 titik sentuh.

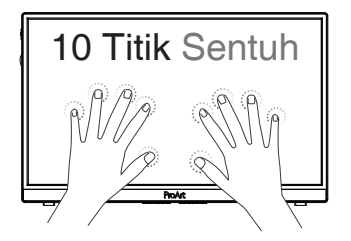

- **• Konfigurasi OSD:** Menyesuaikan Batas Waktu OSD, DDC/CI, dan Transparansi pada layar OSD.
- **• QuickFit:** Memungkinkan pengguna melakukan pratinjau dokumen atau tata letak foto secara langsung pad layar tanpa mencetak salinan uji.
	- \* Ruler: Pola ini menampilkan penggaris fisik di sisi atas dan kiri. Anda dapat menekan tombol ◀ Kembali selama lebih dari 3 detik untuk mengganti sistem pengukuran antara metrik dan imperial. **5 10 15 20 25 30 5 10 15** Ē \* Alignment: Membantu perancang dan pengguna untuk mengatur isi dan tata letak pada halaman serta mendapatkan tampilan dan rasa yang konsisten. **Penyelarasan Baris** 
		- \* Persegi: Menampilkan kotak di tengah.
- **• Kunci Tombol:** Menonaktifkan semua fungsi tombol. Tekan tombol ke
- bawah selama lebih dari lima detik untuk menonaktifkan fungsi kunci tombol.
- **• Indikator Daya:** Mengaktifkan/Menonaktifkan indikator LED daya.
- **• Informasi:** Menampilkan informasi monitor.
- **• bahasa:** Memilih bahasa OSD. Pilihannya adalah: **Inggris, Prancis, Jerman, Spanyol, Italia, Belanda, Rusia, Polandia, Ceska, Kroasia, Hungaria, Rumania, Portugal, Turki, Mandarin Disederhanakan, Mandarin Tradisional, Jepang, Korea, Persia, Thailand, Indonesian.**
- **• Atur Ulang Semua:** Pilih "Ya" untuk mengembalikan semua pengaturan ke mode default pabrik.

### **8. Cara Pintas**

Memilih pilihan ini memungkinkan Anda untuk mengatur tiga tombol cara pintas. Pengguna dapat memilih dari Filter Cahaya Biru, Kecerahan, Kontras, Pilihan Input, Suhu Warna, Volume, Mode sRGB, Mode Rec.709, Mode DCI-P3, Mode Pengguna 1, Mode Pengguna 2 dan ditetapkan sebagai tombol pintasan.

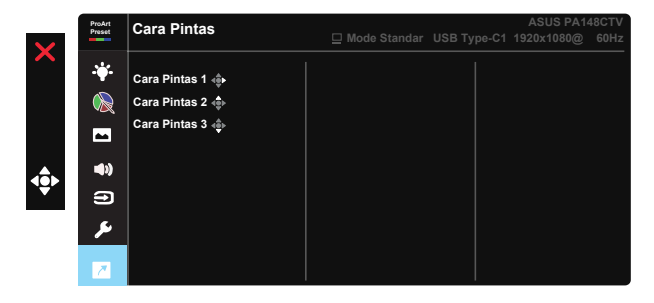

# **3.2 Spesifikasi**

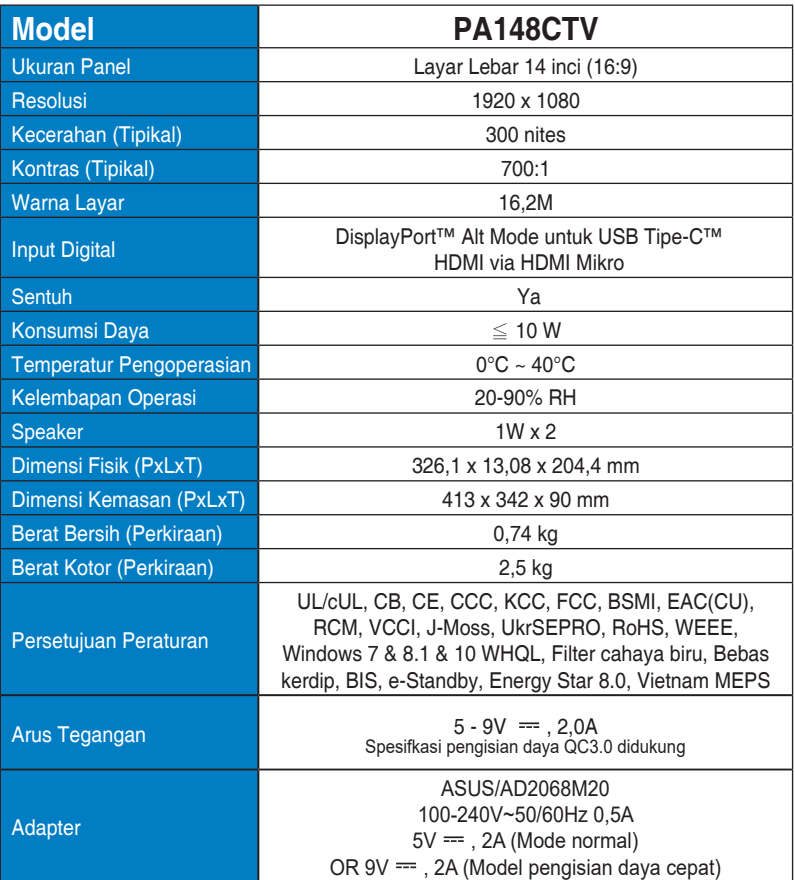

# **3.3 Mengatasi masalah (Tanya jawab)**

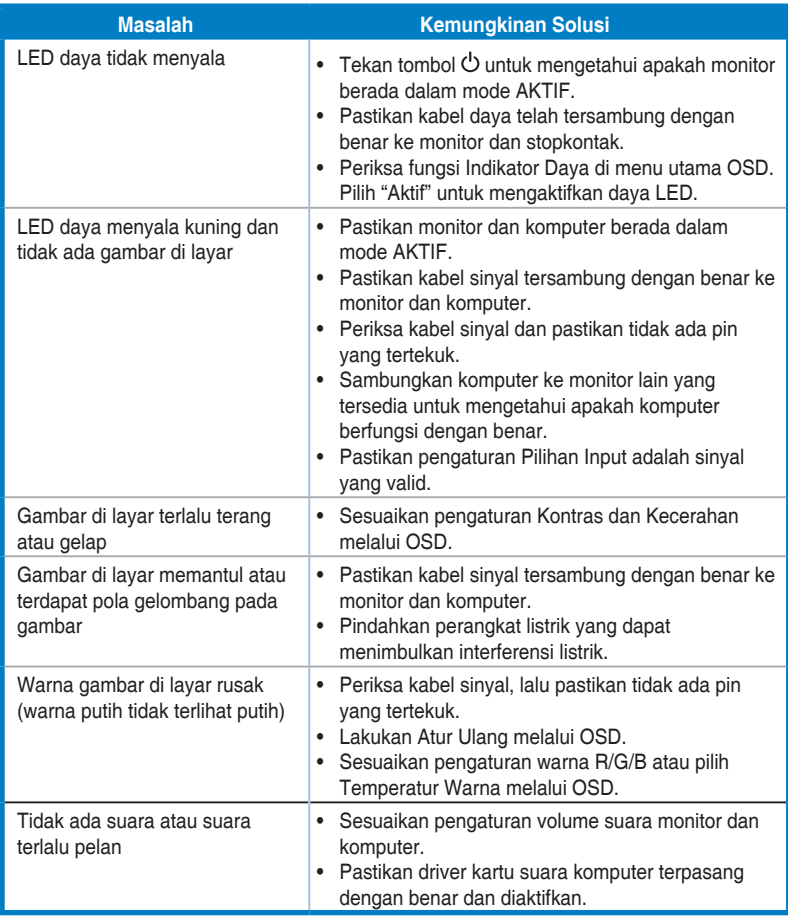

### **3.4 Daftar Waktu yang Didukung**

### **Waktu Utama yang Didukung PC**

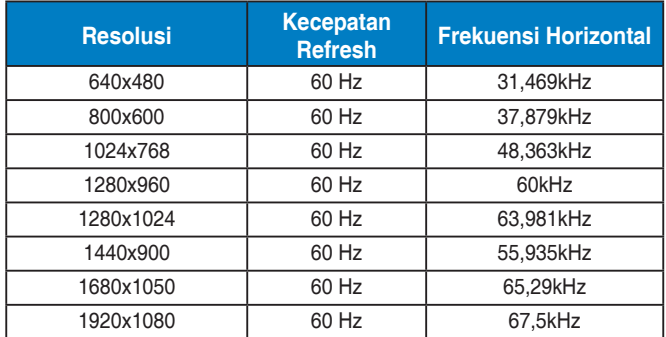

### **Mode VESA, Waktu yang Tersedia untuk Pengguna**

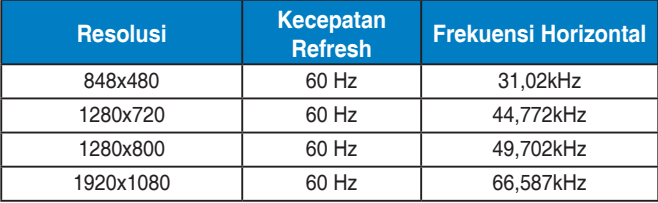

**\* Mode yang tidak tercantum dalam tabel di atas mungkin tidak didukung. Untuk resolusi optimal, sebaiknya pilih mode yang tercantum dalam tabel di atas.**